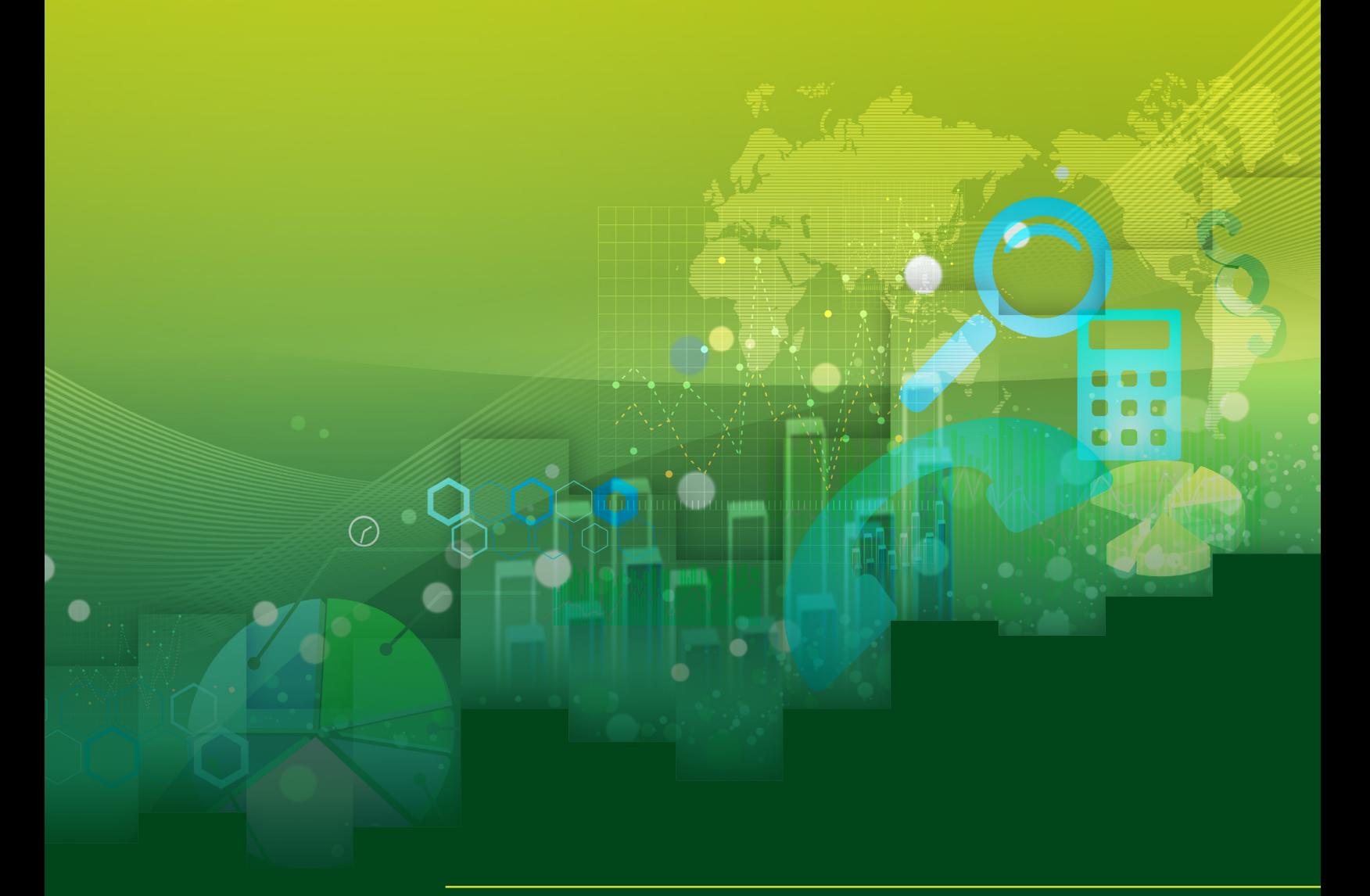

# USER GUIDE

www.pionline.com/researchcenter

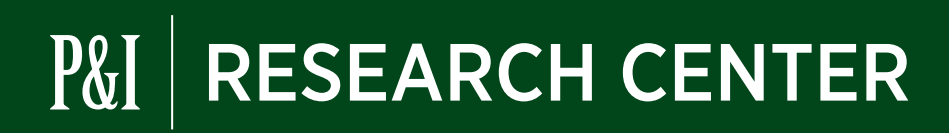

# *P&I* Research Center User Guide

# TABLE OF CONTENTS

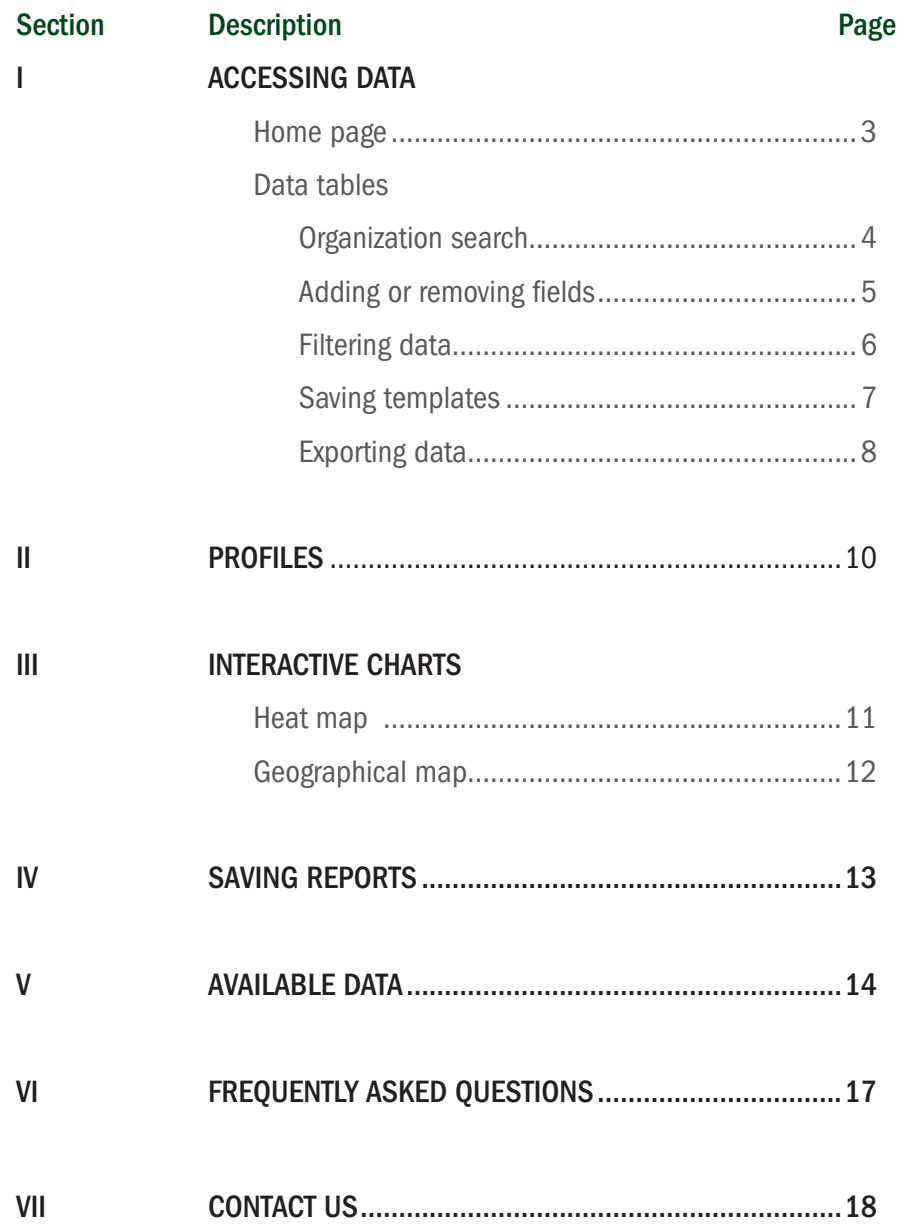

# Home page

The home page provides an overview of all data within the *Pensions & Investments* Research Center universe. The left column ranks organizations by asset size. The middle column provides an interactive heat map, enabling you to drill down into organizations by category and geographic location. The right column contains links to your most recent saved reports, *P&I* tools, our latest blog posts and key contact information.

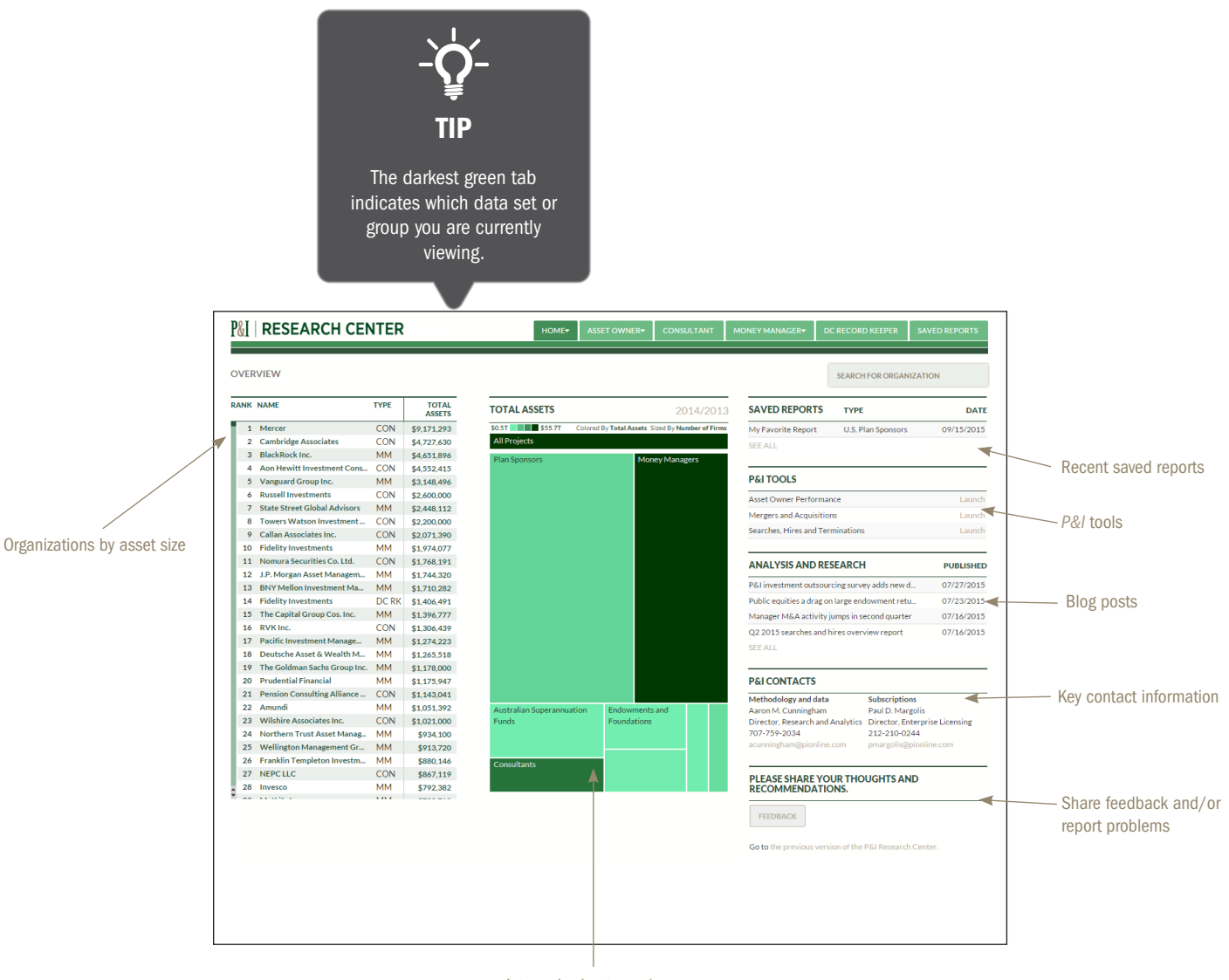

Interactive heat map\*

\*For more information about the heat map and the data it displays, turn to page 11.

# Data tables

Data table pages display data-set information in row-and-column format. These pages enable you to drill down into all of the data points, as well as sort and filter the information to retrieve your desired results.

### ■ Organization search within a data table

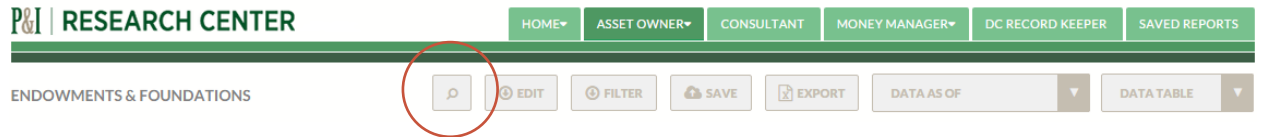

Clicking on the magnifying glass icon opens a search box, which lets you enter a specific organization within a data set. As you type characters into the box, suggested organization names automatically appear. Clicking on a particular name takes you to the corresponding organization's profile page.

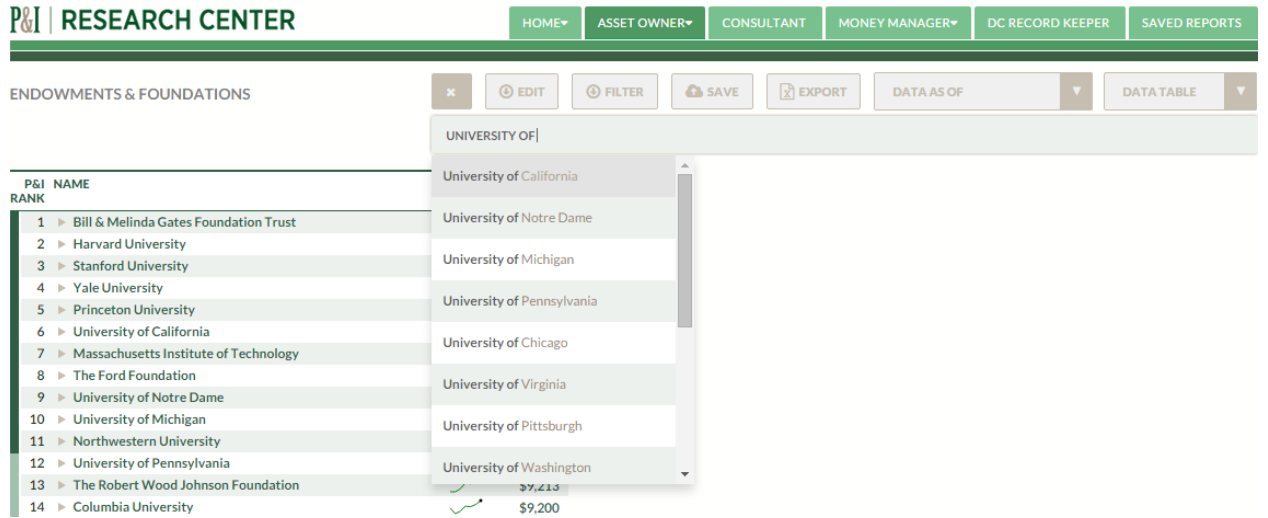

### SECTION I | ACCESSING DATA

# Data tables

### Adding or removing data fields

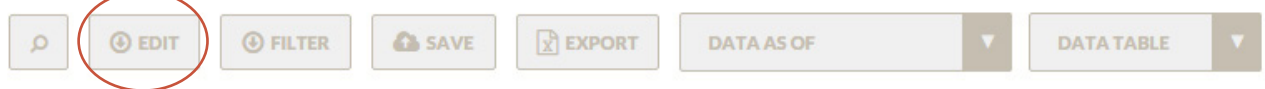

Select EDIT to a open drop-down menu listing all available fields for the data set in question. To add or remove a data field, check the on/off boxes to the right of their corresponding field names. Once you have checked/ unchecked your desired fields, click APPLY CHANGES at the top right of the data-field edit box to retrieve your results.

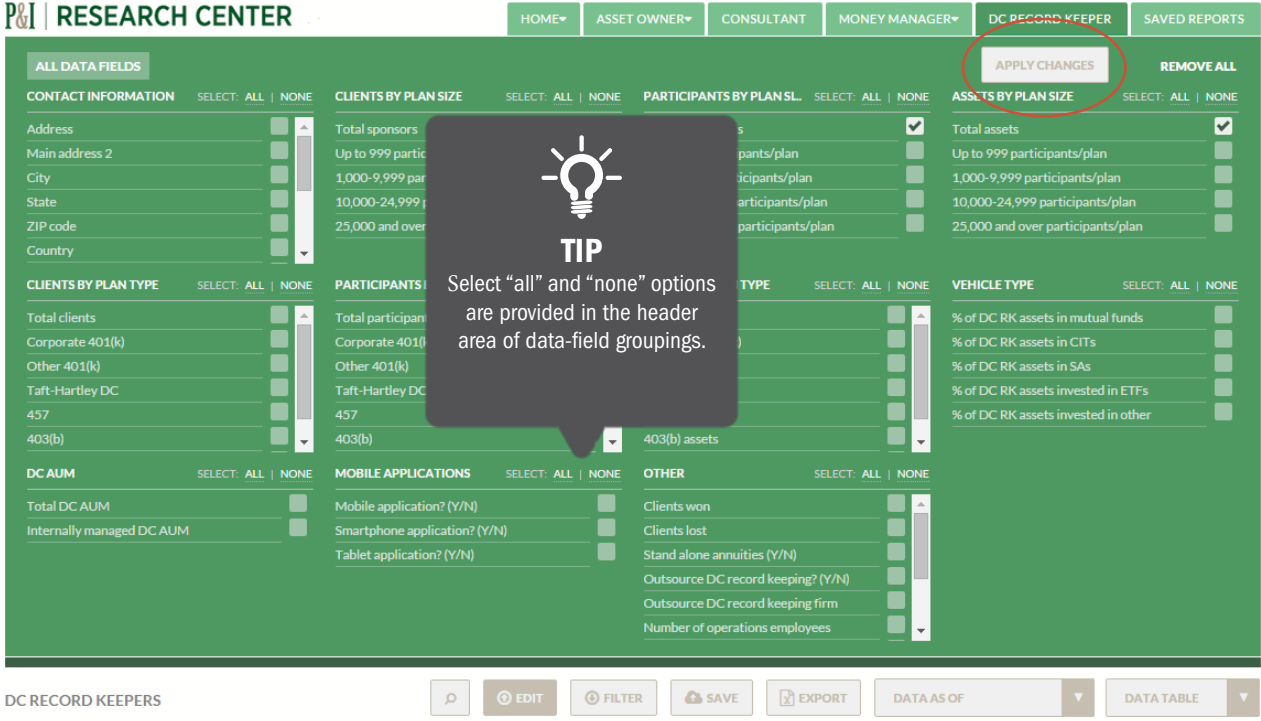

Data fields are grouped by information type. In the event that there are too many data fields to display in one drop-down window, subgrouping links are provided in the top-left corner of the data-field edit box. For example, U.S. plan sponsor data fields are grouped by "defined benefit" and "defined contribution."

Within broad categories, data fields are grouped by subcategories. If the subcategory list is long, a scroll bar enables you to view all available fields.

Click EDIT to close the edit data drop-down window.

### SECTION I | ACCESSING DATA

# Data tables

### $\blacksquare$  Filtering data

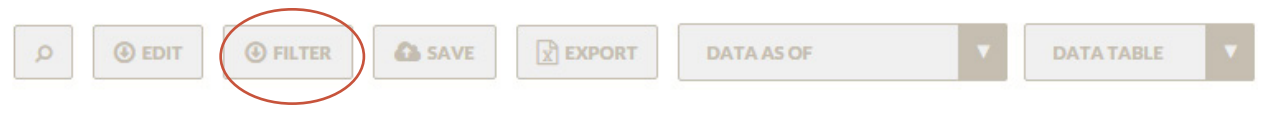

The FILTER option lets you refine the information in the data table and easily customize your search results. Predefined filters are provided for each data set.

Filters render dynamically, based on the data points selected in the edit menu. Additional filters appear when additional data points are selected.

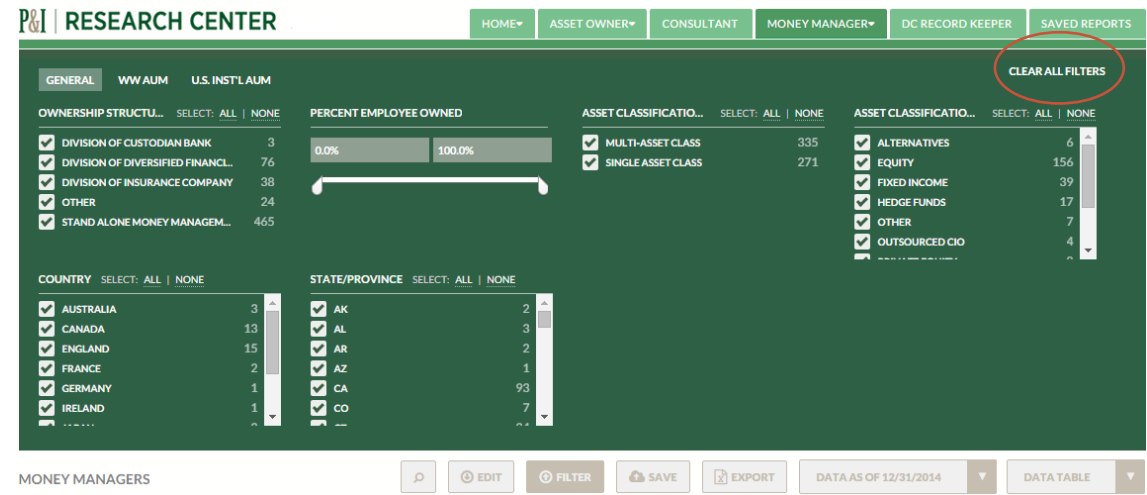

The CLEAR ALL FILTERS option is located at the top right of the filter window.

### SECTION I | ACCESSING DATA

# Data tables

### Saving templates

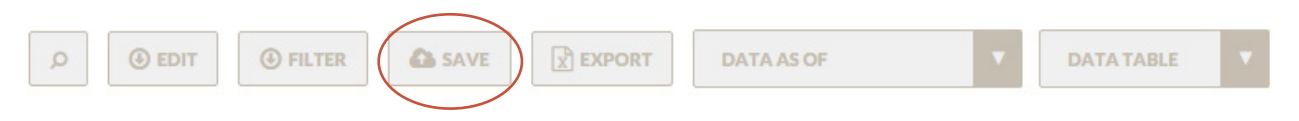

Data table templates can be saved for later viewing by clicking on the save button. A pop-up will ask you to name the report. After entering a name, click SAVE or hit your keyboard enter key. The data fields selected, as well as your filter and column-sorting preferences will be saved in the designated report.

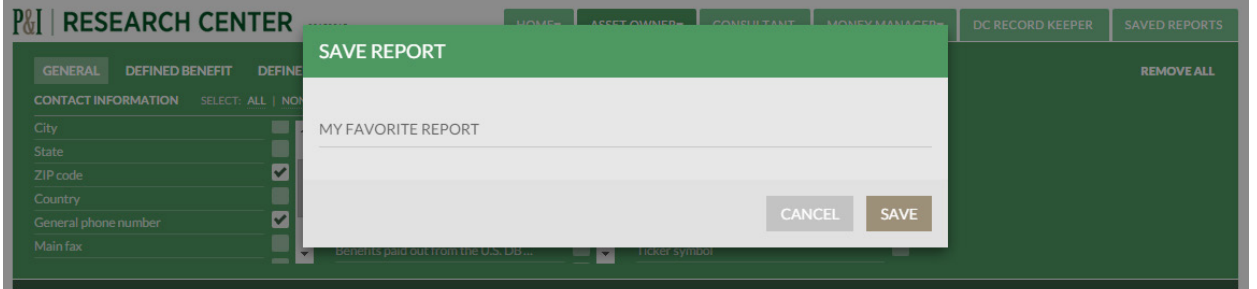

A pop-up will indicate success.

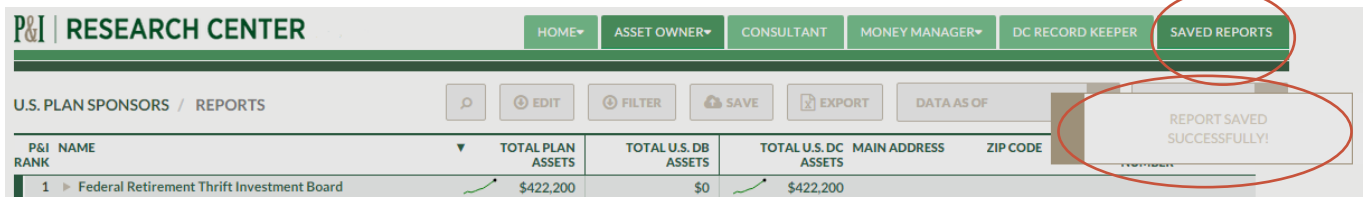

Saved templates can be found by clicking SAVED REPORTS at the top right of the navigation.

# Data tables

### $\blacksquare$  Exporting data

Data table views can be exported to Microsoft Excel by selecting EXPORT.

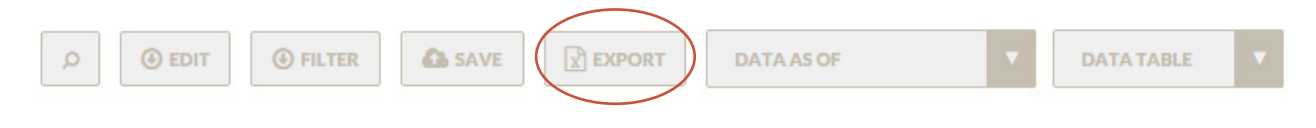

### **n** Expand organization view

Click on the arrow to the left of an organization name for details and trend charts.

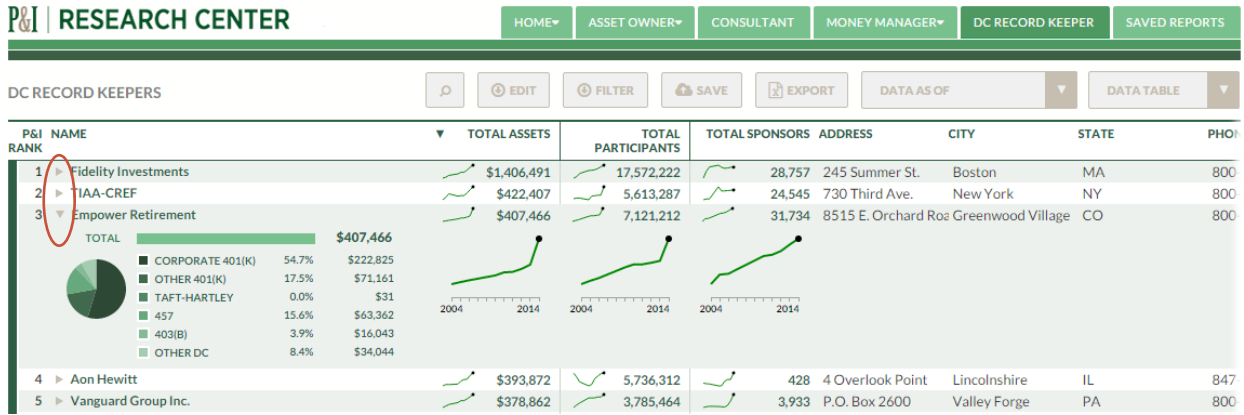

Sparklines: Sparklines appear throughout the database, illustrating numerical trends. Time periods pertain to all years available in the database. Hover over a sparkline to reveal specific values for each available year.

Data definitions and summary tallies: Hovering over a column header will reveal the data source and survey question for that column. The total, mean and median for numeric data points are also displayed.

# Data Tables

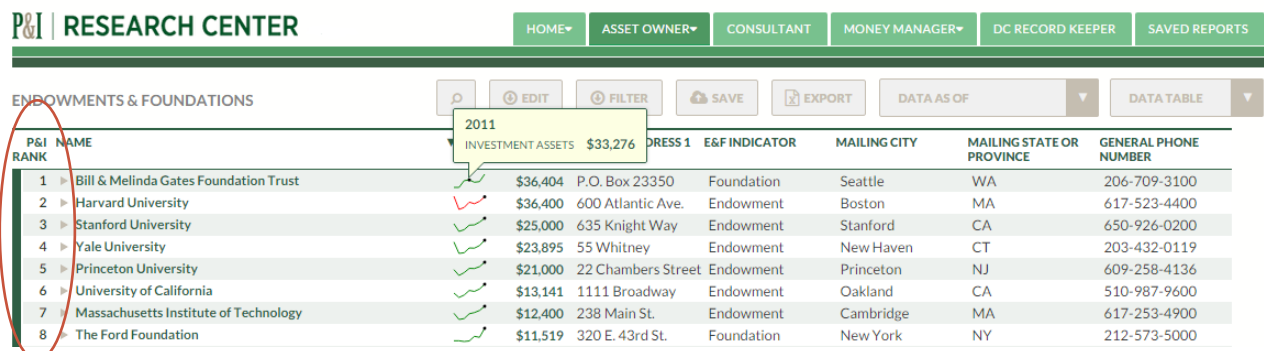

*P&I* rank: The *P&I* rank represents an organization's standing in a particular data universe. For instance, for U.S. plan sponsors the *P&I* rank is based on the plan's total U.S. retirement assets.

Sorting: Click on column header for sorting highest-to-lowest or lowest-to-highest.

Column widths: Drag column lines within the column headers to adjust column widths.

# Profiles

Profiles contain overview information for a specific organization. Information types are separated into tabs. Profiles can be exported in a PDF format and contain all of the data available behind all tabs.

ASSET OWNER CONSULTANT MONEY MANAGER | DC RECORD KEEPER SAVED REPORTS

 $HOME\bullet$ 

### P&I | RESEARCH CENTER

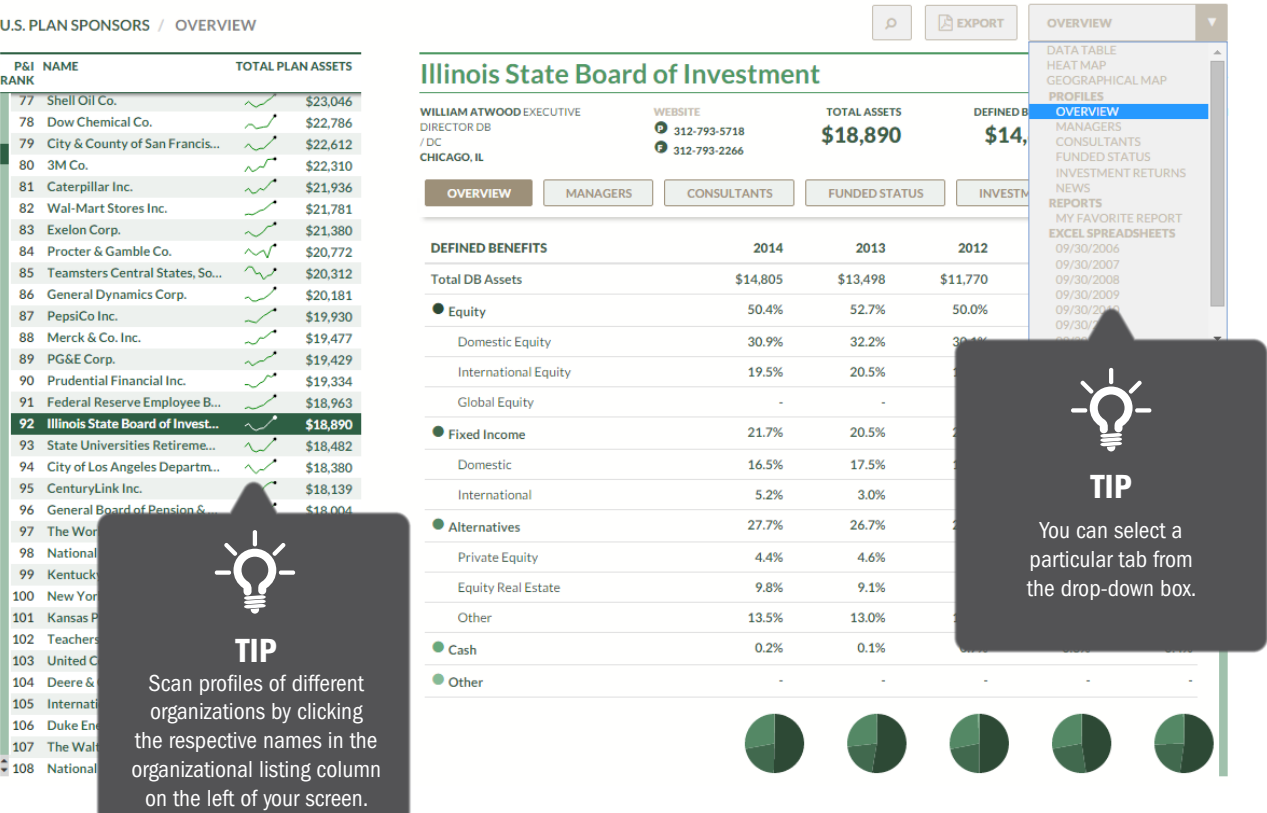

# Heat map

The interactive heat map allows you to drill down into the data. There are two controls at the top of the chart: one for cell size and one for cell color. A dynamic breadcrumb enables you to navigate backward.

### P&I | RESEARCH CENTER V20150915

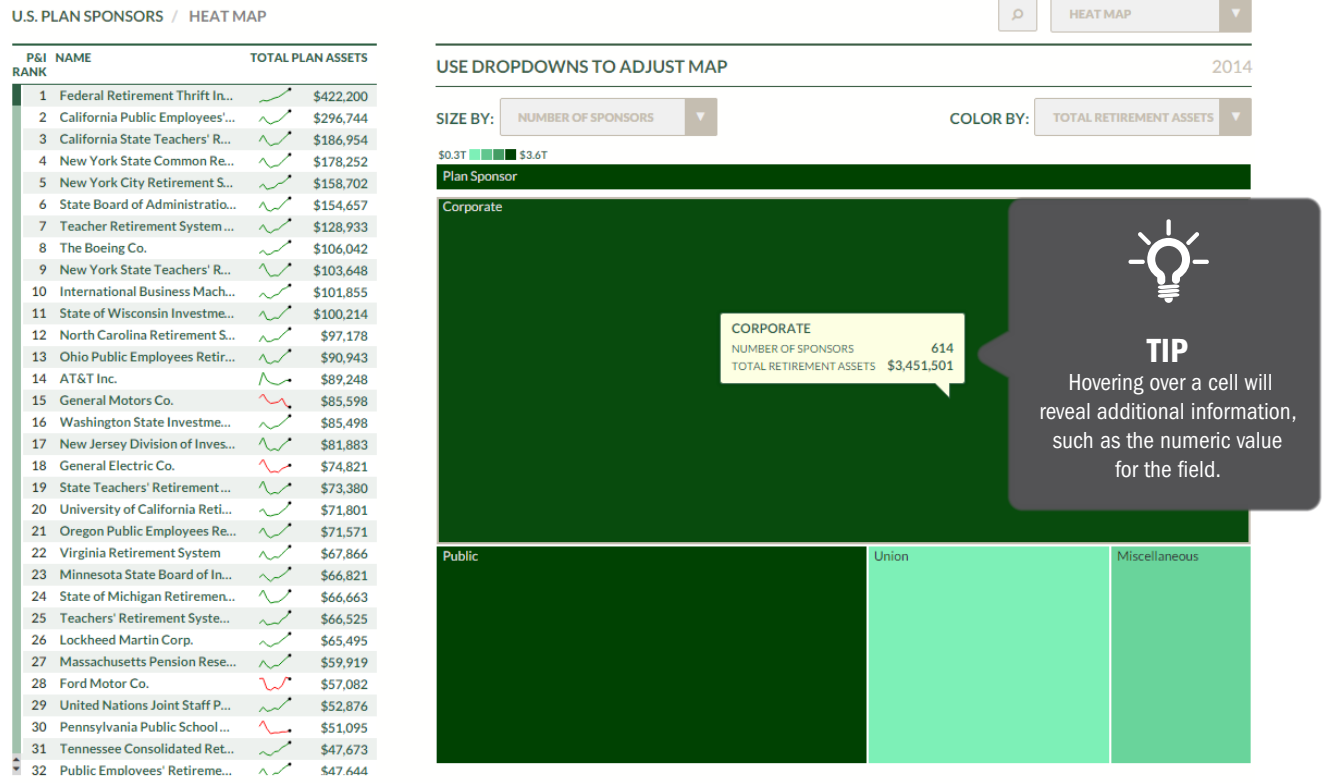

# Geographical map

The geographical map allows you to visualize aggregate information by location. Hover over a state or specific location to reveal additional information, such as the numeric total for that particular location.

Specific relevant data points can be selected from a drop-down menu.

### P&I | RESEARCH CENTER

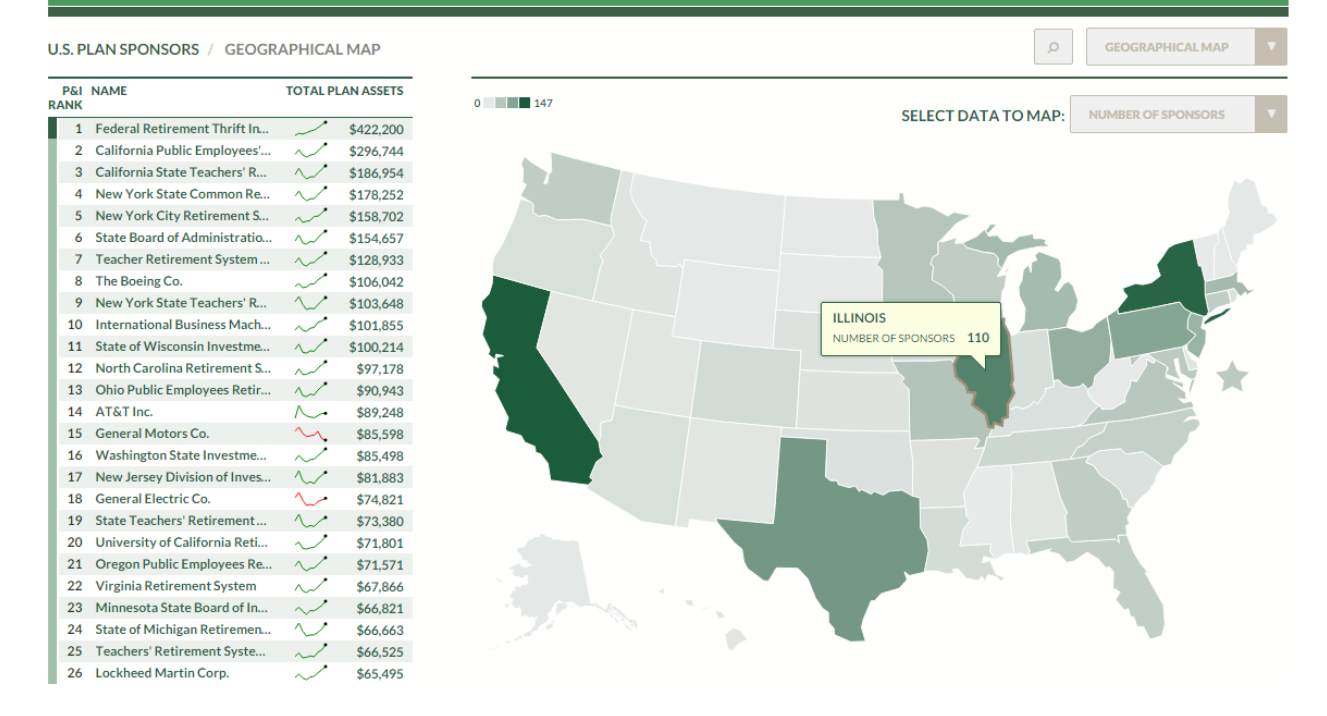

CONSULTANT MONEY MANAGER- DC RECORD KEEPER

**SAVED REPORTS** 

### SECTION IV | SAVED REPORTS

# Saved reports

The SAVED REPORTS tab allows you to access previously saved templates from the data table pages. Saved reports are grouped by type of organization. Click the report name to view that saved report.

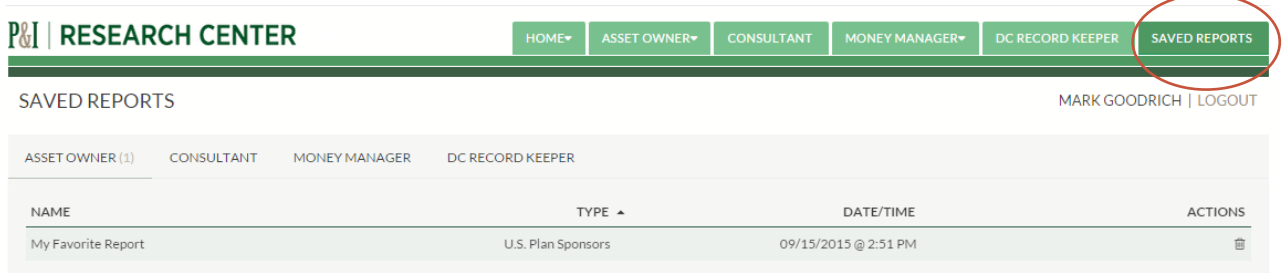

# Overview of available data

Numerous data sets are available to illuminate the institutional investing landscape. These include asset owners, money managers, consultants and other service providers.

#### Asset owners

#### U.S. retirement plan sponsors

The largest U.S. retirement plans by defined benefit and defined contribution assets are featured. Breakdowns include assets allocated to equities, fixed income, private equity, real estate equity, hedge funds and numerous other investments. Additional information includes plans that utilize an LDI strategy, assets by type of defined contribution plan and target-date fund assets. Proprietary *P&I* surveys are the source of the information. There are 1,000 organizations in the data set. The information is as of Sept. 30 of each year and is published the following February.

#### U.S. foundations

Information includes investment assets, basic asset allocation and organization contacts. IRS 990-PFs are the source. There are 50+ organizations in the data set. The information is as of respective fiscal years (typically Dec. 31).

#### U.S. endowments

Information includes investment assets, basic asset allocation and organization contacts. Investment performance is also available. University annual reports are the source. There are 50+ organizations in the data set. The information is as of respective fiscal years (typically June 30).

#### Canadian pension plan sponsors

 The largest public defined benefit plans and the defined benefit assets of corporations in the S&P/TSX 60 index are available. Information is available on asset level and asset allocation. Annual reports are the source. There are 50+ organizations in the data set. The information is as of respective fiscal years (typically December 31).

#### Asset owner investment performance information

The database contains information about the investment performance at the total portfolio level for various asset owners. Large U.S. public and corporate defined benefit plans, U.S. endowments, large public Canadian defined benefit plans and Australian superannuation plans are included. Policy return information is included when available. If three-year and five-year performance are not published, they are calculated from annual returns. Annual reports are the source. There are 300+ organizations in the data set. This section is updated as information becomes available.

# Overview of available data

### $\blacksquare$  Money managers

#### Money managers

This section includes the leading institutional asset managers for U.S. based retirement plans, endowments and foundations, with breakouts by asset mix, asset class, equity style and overlay strategy. A proprietary *P&I* survey is the source. There are 600+ organizations in the data set. The information is as of Dec. 31 of each year and is published the following May.

#### Defined contribution money managers

Included are defined contribution plan asset managers, with breakouts by plan type, asset mix, investment vehicle, asset class and asset allocation strategy. The DC Money Manager Directory is a subset of the Money Manager Directory. A proprietary *P&I* survey is the source. There are 100+ organizations in the data set. The information is as of Dec. 31 of each year and is published the following August.

#### Real estate money managers

Included are firms with investment management responsibility for real estate equity and related assets, all net of leverage and including commitments, with segmentation by property type and region and separate categories for real estate investment trusts and REIT securities. A proprietary *P&I* survey is the source. There are 75+ organizations in the data set. The information is as of June 30 of each year and is published in October.

#### Outsourced (OCIO) money managers

The leading money managers for institutional outsourcing are included. Details feature assets, assets under management, clients, level of investment discretion, and vehicle type. A proprietary *P&I* survey is the source. There are 30+ organizations in the dataset. The information is as of March 31 of each year and is published in May.

#### Money manager investment performance information

The database contains performance, risk and related information for specific separate account and hedge fund strategies. Morningstar is the source of the data. There are more than 10,000 products in the data set. The information is as of the most recent quarter.

# Overview of available data

### Service providers

#### Institutional investment consultants

Included are investment consultants providing advice to retirement plan sponsors and other tax-exempt institutions, with details on specific services, such as manager searches, client types and fee structure. A proprietary *P&I* survey is the source. There are 100+ organizations in the data set. The information is as of June 30 of each year and is published in November.

#### U.S. defined contribution record keepers

Providers of DC record-keeping services are included by number of plan sponsors and participants, assets under record keeping and breakouts by client type and staffing. A proprietary *P&I* survey is the source. There are 50+ organizations in the data set. The information is as of Sept. 30 of each year and is published the following March.

#### $\blacksquare$  Other databases

#### Mergers and acquisitions

The database contains information about money manager M&A activity, as well as that of other companies related to institutional investment management. Numerous filters are available such as type of deal, location of entities involved, AUM involved. *P&I* articles are the source. Any deals published by *P&I* are listed in the database. The database is updated as stories are published. Data are available starting in 2008.

#### P&IQ: Search, hire and termination activity

The database contains information about asset owners searching for, hiring or terminating money managers or other industry service providers. The information is collected globally through *P&I*'s U.S., London and Singapore offices. *P&I* articles are the source. All mandates published by *P&I* are listed in the database. Additionally, paid RFP listings are included. P&IQ is updated daily.

### SECTION VI | FAQ

# Frequently asked questions

#### Where does *Pensions & Investments* source the data?

For more than 40 years, *Pensions & Investments* has been surveying institutional investors, money managers and investment consultants about their assets and organizations. Most of the information in the Research Center comes from the respective organizations in response to *P&I* questionnaires. To ensure we have the correct universe of the top 1,000 retirement plans, we supplement the *P&I* questionnaire with information contained in public filings and other sources. To ensure data quality, all questionnaires are verified by the *Pensions & Investments*.

*P&I* has a staff of seasoned reporters in the United States, Europe and Asia. The reporters' stories are used to populate the searches, hires and terminations (*P&I*Q) and M&A databases.

Canadian pension fund (annual financial statement), U.S. endowment (annual endowment update or annual financial statement), U.S. foundation (IRS 990-PF) and Australian Superannuation (APRA filings) data are taken from public filings.

#### When are updates available?

Most of the information in the *P&I* Research Center is updated annually. Information sets are updated at different times during the year.

Below is a schedule of when the updates typically go live.

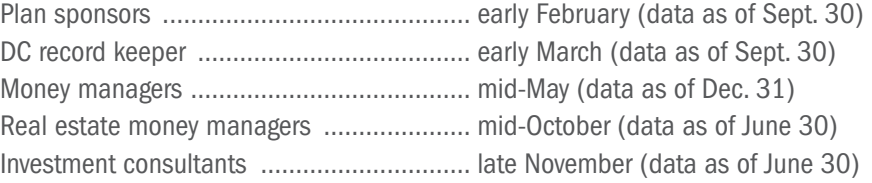

The searches, hires and terminations and M&A databases are updated as stories are published. Most often, on a daily basis.

#### What browsers work with the database?

All major web browsers including Internet Explorer, Google Chrome, Firefox and Apple Safari work with the *P&I* Research Center. Significantly older versions will not be able to use the full database functionality and might experience technical issues.

# We're here to help.

Please reach out to the Research Center team for any assistance in navigating the new site and/or with any subscription or access problems.

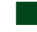

### $\blacksquare$  Methodology and data

Aaron M. Cunningham Director of Research and Analytics 707.759.2034 acunningham@pionline.com

Anthony Scuderi Directory Manager 212.210.0140 ascuderi@pionline.com

### $\blacksquare$  Sales and subscriptions

Paul D. Margolis Director, Enterprise Licensing 212.210.0244 pmargolis@pionline.com

### Day-to-day maintenance

O'Brien Quartuccio Sales Associate 212.850.7611 oquartuccio@pionline.com

> Please let us know how you like the new P&I Research Center, suggest future enhancements and/or to report any difficulties or problems with functionality by emailing RC\_Feedback@pionline.com

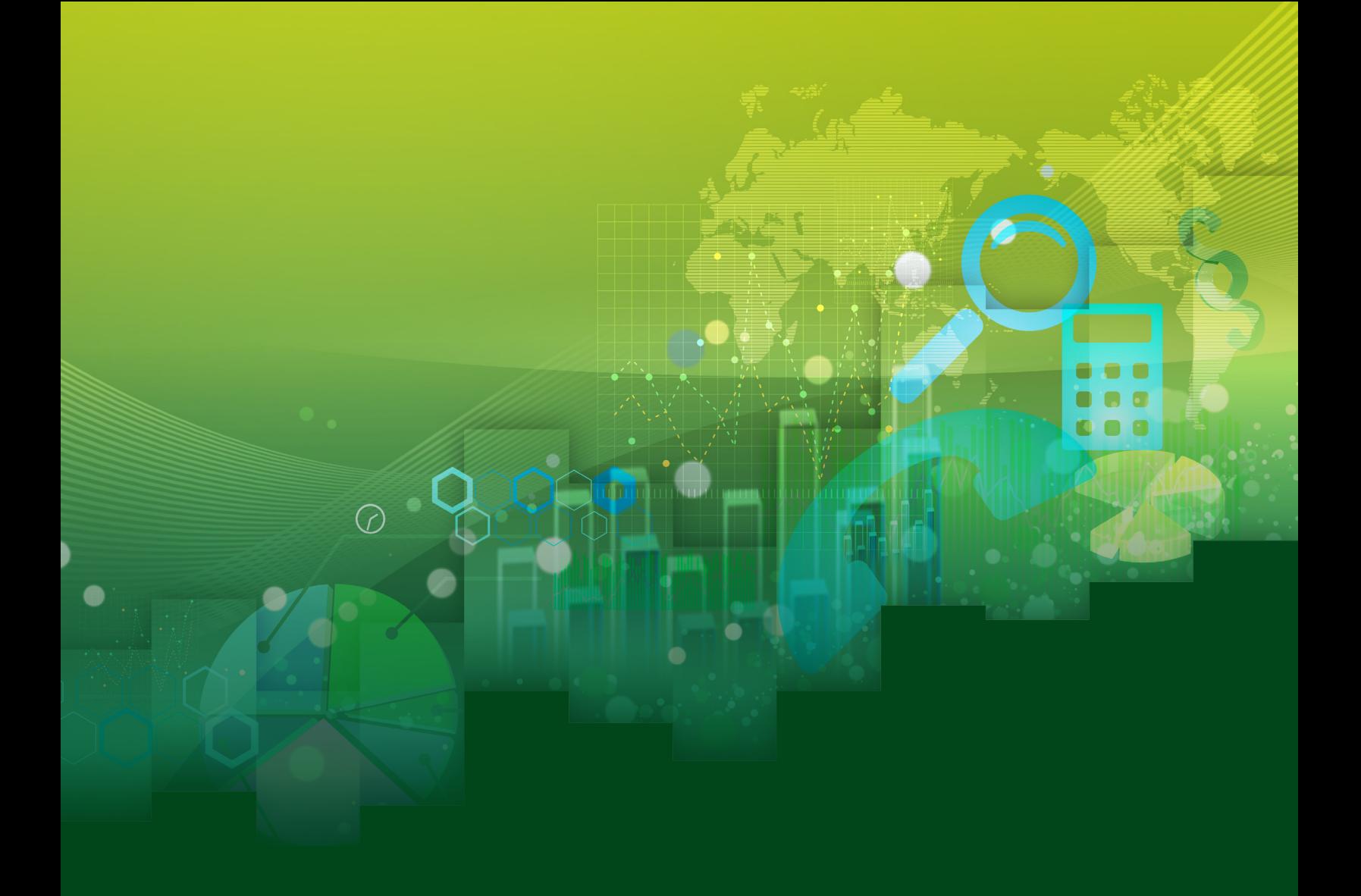

Please let us know how you like the new P&I Research Center, suggest future enhancements and/or to report any difficulties or problems with functionality by emailing RC\_Feedback@pionline.com

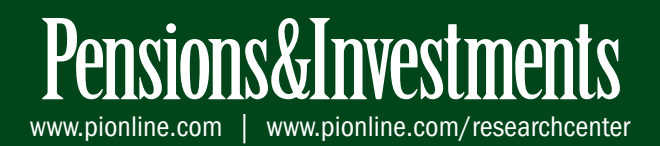